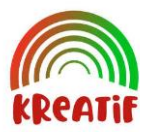

**KREATIF**

**Jurnal Pengabdian Masyarakat Sains dan Teknologi**

# **Konfigurasi Jaringan Komputer Menggunakan Mikrotik**

## **Imam Solikin1\* , Septa Hardini<sup>2</sup>**

*<sup>1</sup>Program Studi Manajemen Informatika, Fakultas Vokasi, Universitas Bina Darma, Indonesia <sup>2</sup>Program Studi Teknik Industri, Fakultas Sains Teknologi, Indonesia* \* Penulis Korespodensi : [imamsolikin@binadarma.ac.id](mailto:imamsolikin@binadarma.ac.id)

### **Abstrak**

Pengabdian kepada masyarakat ini dilakukan ke siswa Sekolah Menengah Kejuruan (SMK) AS-SHIDDIQIYAH yang beralamat di jalan Lintas Timur Kecamatan Lempuing Jaya Kabupaten Ogan Komering Ilir Sumatera Selatan. Pengadian kepada masyarakat ini berupa pelatihan dalam konfigurasi jaringan menggunakan mikrotik. Model siklus hidup jaringan dengan konsep PPDIOO yaitu, Prepare (persiapan), Plan (Perencanaan), Design (Desain), Implement (Implementasi), Operate (Operasi) dan Optimize (Optimasi). Kegiatan ini berupa pelatihan konfigurasi MikroTik sebagai router. Kegiatan ini bertujuan untuk memberikan pemahaman kepada peserta mengenai kemampuan dasar jaringan komputer dan penggunaan MikroTik sebagai router. Manfaat dari pelatihan Mikrotik Router bagi siswa SMK As-Shiddiqiah adalah bisa memahami konsep jaringan komputer dalam skala kecil, sedang, atau besar. Hal ini memungkinkan mereka untuk dapat mengelola dan mengawasi jaringan dengan baik.

**Kata kunci***:* Jaringan Komputer, konfigurasi, Mikrotik, Router*.*

### **Abstract**

*This community service is carried out by students of the AS-SHIDDIQIYAH Vocational High School (SMK) located at Jalan Lintas Timur, Lempuing Jaya District, Ogan Komering Ilir Regency, South Sumatra. This community service takes the form of training in network configuration using Mikrotik. The network life cycle model with the PPDIOO concept is, Prepare, Plan, Design, Implement, Operate and Optimize. This activity takes the form of training on MikroTik configuration as a router. This activity aims to provide participants with an understanding of the basic capabilities of computer networks and the use of MikroTik as a router. The benefit of Mikrotik Router training for As-Shiddiqiah Vocational School students is that they can understand the concept of computer networks on a small, medium or large scale. This allows them to manage and monitor the network well.*

**Keywords***: Computer Network, configuration, Mikrotik, Router.* 

#### **A. PENDAHULUAN**

Jaringan komputer merupakan himpunan interkoneksi antara dua komputer atau lebih yang bersifat autonomous, yang terhubung melalui media transmisi kabel atau tanpa kabel (nirkabel), menurut (Syafrizal, 2020). Seiring perkembangan teknologi saat ini, jaringan komputer telah menjadi lebih praktis, mudah dibuat, dan digunakan. Jaringan komputer kini menjadi kebutuhan utama dalam berbagai bidang seperti bisnis, pemerintahan, pendidikan, kesehatan dan lain-lain. Tujuan dari jaringan komputer adalah untuk mempermudah dalam meminta dan memberikan layanan, seperti pertukaran data. Pihak yang meminta atau menerima layanan disebut klien (client), sedangkan yang memberikan/mengirim layanan disebut server, menurut (Astuti, 2020). Keuntungan jaringan komputer bagi seseorang adalah mampu melakukan komunikasi tanpa batasan ruang dan waktu, karena setiap perangkat dapat saling terhubung satu dengan yang lainnya. manajemen jaringan komputer dapat diatur menggunakan mikrotik router. tujuannya supanya kecepatan yang dihasilkan dapat diatur sesesuai dengan kebutuhan, menurut (Sujalwo, 2017).

Mikrotik menurut (Mikrotik, n.d.), didirikan pada tahun 1996 oleh perusahaan Latvia, perusahaan ini melakukan mengembangkan router dan sistem ISP nirkabel. MikroTik menyediakan perangkat keras dan perangkat lunak untuk konektivitas internet di sebagian besar negara di dunia. Pengalaman kami dalam menggunakan perangkat keras PC standar industri dan sistem perutean lengkap memungkinkan kami menciptakan sistem perangkat lunak Router OS pada tahun 1997. Sistem ini memberikan stabilitas, kontrol, dan fleksibilitas ekstensif untuk semua jenis antarmuka dan perutean data. Pada tahun 2002 kami

memutuskan untuk membuat perangkat keras kami sendiri, dan merek RouterBOARD lahir. Perusahaan kami berlokasi di Riga, ibu kota Latvia dan memiliki lebih dari 280 karyawan.

Pengabdian kepada masyarakat ini dilakukan ke siswa Sekolah Menengah Kejuruan (SMK) AS-Shiddiqiyah yang beralamat di jalan Lintas Timur Kecamatan Lempuing Jaya Kabupaten Ogan Komering Ilir Sumatera Selatan. Kegiatan ini berupa pelatihan konfigurasi MikroTik sebagai router. Kegiatan ini bertujuan untuk memberikan pemahaman kepada siswa mengenai kemampuan dasar jaringan komputer dan penggunaan MikroTik sebagai router. Sehingga, mereka memiliki kemampuan membuat router MikroTik serta melakukan administrasi jaringan sederhana menggunakan router MikroTik. Router secara umum menurut (Gustina & Mutiara, 2017), adalah sebuah alat yang mengirimkan paket data melalui suatu jaringan atau internet menuju tujuan, melalui sebuah proses yang dikenal sebagai pengalihan. Proses pengalihan terjadi pada lapisan 3 (lapisan jaringan seperti Internet Protocol) dari protokol tumpukan (stack protocol) tujuh lapis OSI.

Manfaat dari pelatihan Mikrotik Router bagi siswa SMK As-Shiddiqiah adalah bisa memahami konsep jaringan komputer dalam skala kecil, sedang, atau besar. Hal ini memungkinkan mereka untuk dapat mengelola dan mengawasi jaringan dengan baik.

#### **B. METODE**

Model siklus hidup jaringan dengan konsep PPDIOO (Sitompul et al., 2021) yaitu, Prepare (persiapan), Plan (Perencanaan), Design (Desain), Implement (Implementasi), Operate (Operasi) dan Optimize (Optimasi). Siklus konsep PPDIOO dapat dilihat pada gambar 1.

Adapun penjelasan setiap tahapan konsep PPDIOO adalah sebagai berikut:

1. Prepare phase:

Menentukan kebutuhan bisnis dari organisasi, membuat strategi jaringan, dan mengusulkan arsitektur yang high-level.

2. Plan phase:

Mengidentifikasikan kebutuhan jaringan sesuai dengan karakteristik dan penilaian yang dilakukan, serta melakukan analisis GAP.

3. Design phase:

Mendesain jaringan dengan memperhatikan ketersediaan, kehandalan, keamanan, skalabilitas, dan kineria.

4. Implement phase:

Melakukan instalasi dan konfigurasi perangkat baru, tanpa mengganggu jaringan yang sudah ada sebelumnya.

5. Operate phase:

Melakukan pengelolaan jaringan seperti monitoring, maintenance, serta upgrade perangkat.

6. Optimize phase:

Melakukan tindakan proaktif dalam manajemen jaringan dengan mengidentifikasikan masalah serta menyelesaikannya sebelum masalah tersebut mempengaruhi jaringan.

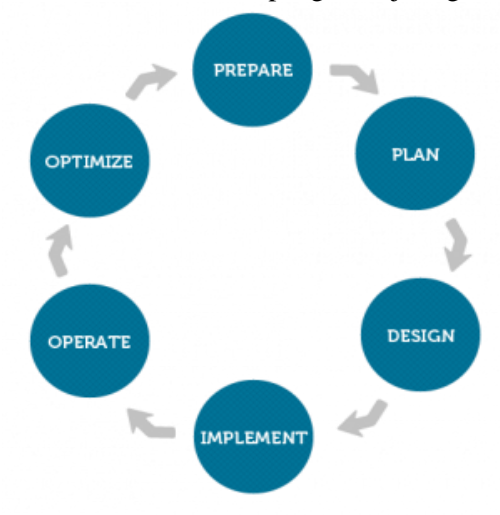

Gambar 1. Metode PPDIOO

### **C. HASIL DAN PEMBAHASAN**

### **1.** *Plan* **(Perencanaan)**

Perenaan yang akan dikerjakan dalam perlatihan ini adalah, resource sharing, connectivity dan communication, data security dan management, performance enhancement dan Balancing, dan entertainment.

### **2.** *Design* **(desain)**

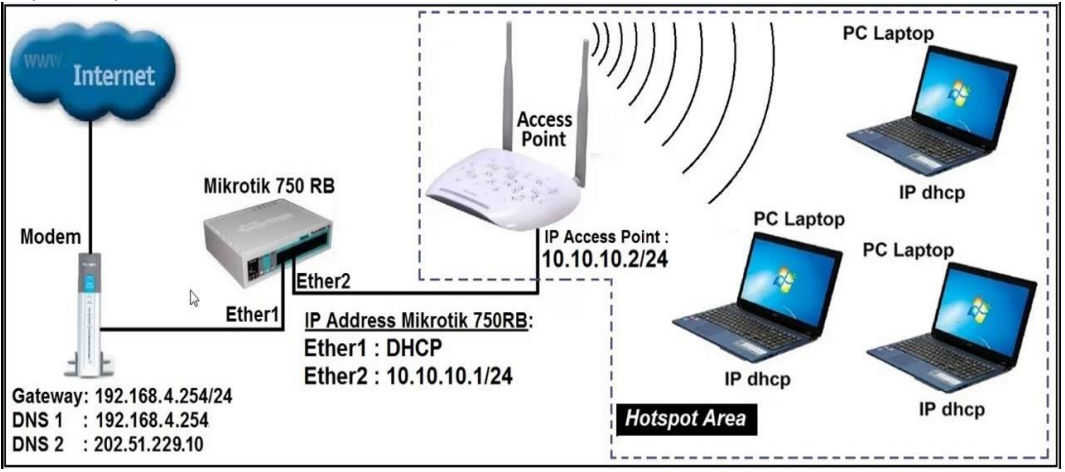

Gambar 2. Topologi jaringan

### **3. Implementasi**

Konfigurasi mikrotik

- a. Menambahkan dhcp client,
	- Pertama-tama tambahkan dulu dhcp clientnya agar ada koneksi internet, yaitu dengan cara ke menu IP -> DHCP Client,
	- Lalu interfacenya diisi ether 1.
	- Jika sudah pastikan di bagian status itu Bound,
- b. Menambahkan IP Address
	- Untuk GUI klik menu IP.
	- Klik Addresses,
	- Masukkan IP address untuk ke internet (public),
	- Ether 2.
- c. Konfigurasi DNS
	- Atur DNS (Domain Name Server) yang berfungsi untuk pemetaan alamat IP menjadi sebuah nama atau sebaliknya,
	- Konfigurasi DNS di Mikrotik,
	- Masukkan alamat IP dari DNS Server, kita bisa menggunakan DNS dari ISP atau juga bisa menggunakan DNS google (8.8.8.8 / 8.8.4.4).
	- Mode GUI kita klik menu IP > DNS lalu centang bagian Allow-remote-request.
- d. DHCP Server
	- GUI nya bisa ke IP,
	- DHCP Server lalu pilih DHCP Setup kemudian pilih interface yang terhubung ke pc/laptop.
- e. Konfigurasi NAT
	- Mode GUI kita klik menu IP > Firewall > NAT >,
	- Setelah itu masukkan isikan bagian Chain dan Out-interface , untuk Out-interface masukkan interface yang mengarah ke ISP (Internet),
	- $\bullet$  Isikan dengan action = masquerade.
	- Jika belum terhubung ke internet masuk ke Open Network and Sharing Center lalu ke Change Adapter Settings,
	- Disable lalu Enable bagian Local Area Connection.

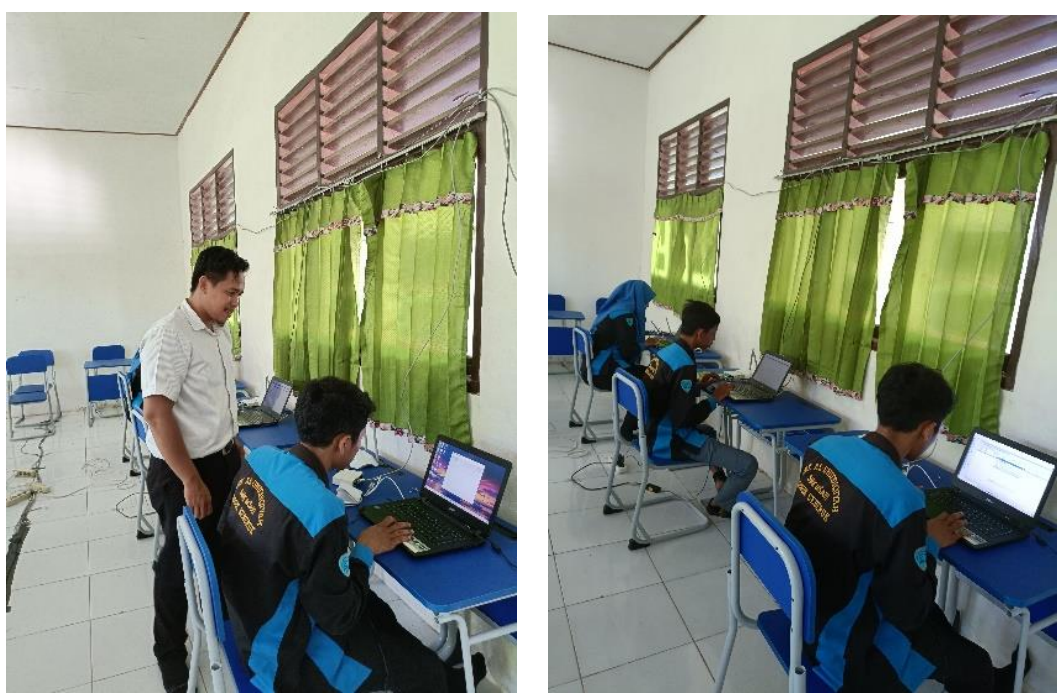

Gambar 3. Praktek konfigurasi mikrotik

### **D. KESIMPULAN**

Kesimpulan yang dijawab dari hasil pengabdian kepada masyarakat berkaitan dengan konfigurasi mikrotik adalah:

- 1. Mikrotik adalah sistem operasi yang berbasis perangkat lunak (software) yang dipergunakan untuk menjadikan komputer sebagai router sebuah jaringan. Mikrotik juga menggunakan sistem operasi berbasis Linux dan menjadi dasar network router. Sistem operasi (OS) ini sangat cocok untuk membangun administrasi jaringan komputer yang berskala kecil hingga besar.
- 2. Kegunaan Mikrotik sebenarnya tidak lain dan tidak bukan adalah untuk menghubungkan beberapa jaringan lokal dengan internet. Selain itu, router mikrotik berperan penting dalam mengatur arus lalu lintas data. Lebih jauh lagi, kegunaan Mikrotik juga sebagai pengatur konten dari internet yang dapat di akses oleh client.

### **DAFTAR PUSTAKA**

Astuti, I. K. (2020). *Jaringan komputer*.

- Gustina, D., & Mutiara, D. (2017). Sistem Penunjang Keputusan Pemilihan Router Mikrotik Dengan Menggunakan Metode AHP (Analitycal Hierarchy Process). *Jurnal Ilmiah FIFO*, *9*(1), 68–73.
- Mikrotik. (n.d.). *MikroTik profile*. Mikrotik. Retrieved November 28, 2023, from https://mikrotik.com/aboutus
- Sitompul, D. R. H., Harmaja, O. J., & Indra, E. (2021). Perancangan Pengembangan Desain Arsitektur Jaringan Menggunakan Metode PPDIOO. *Jurnal Sistem Informasi Dan Ilmu Komputer Prima (JUSIKOM PRIMA)*, *4*(2), 18–22.
- Sujalwo, S. (2017). Manajemen Jaringan Komputer Dengan Menggunakan Mikrotik Router (Computer Network Management Used With Microtic Router). *Komuniti: Jurnal Komunikasi Dan Teknologi Informasi*, *2*(2), 32– 43.

Syafrizal, M. (2020). *Pengantar jaringan komputer*. Penerbit Andi.